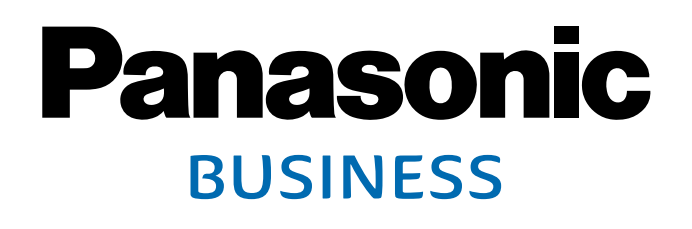

アイプロシリーズ 映像監視ソフトウェア **WV-ASM300**<sup>[154227</sup>

アイプロシリーズ 映像監視ソフトウェア[ライセンス販売] **WV-ASM300W** [15427

アイプロシリーズ 機能拡張ソフトウェア<br>WV-ASE202W / WV-ASE203W / WV-ASE205W **WV-ASE231W / WV-ASE307W / WV-ASE333W**

アイプロシリーズ 映像監視ソフトウェア(ライブ画表示専用ソフト) アイプロシリーズ 映像監視ソフトウェア(ライブ画表示専用ソフト)[ライセンス販売] **WV-ASM30**<sup>[154227</sup>  $\textbf{WV-ASM30W}$ <sup>1 542</sup>

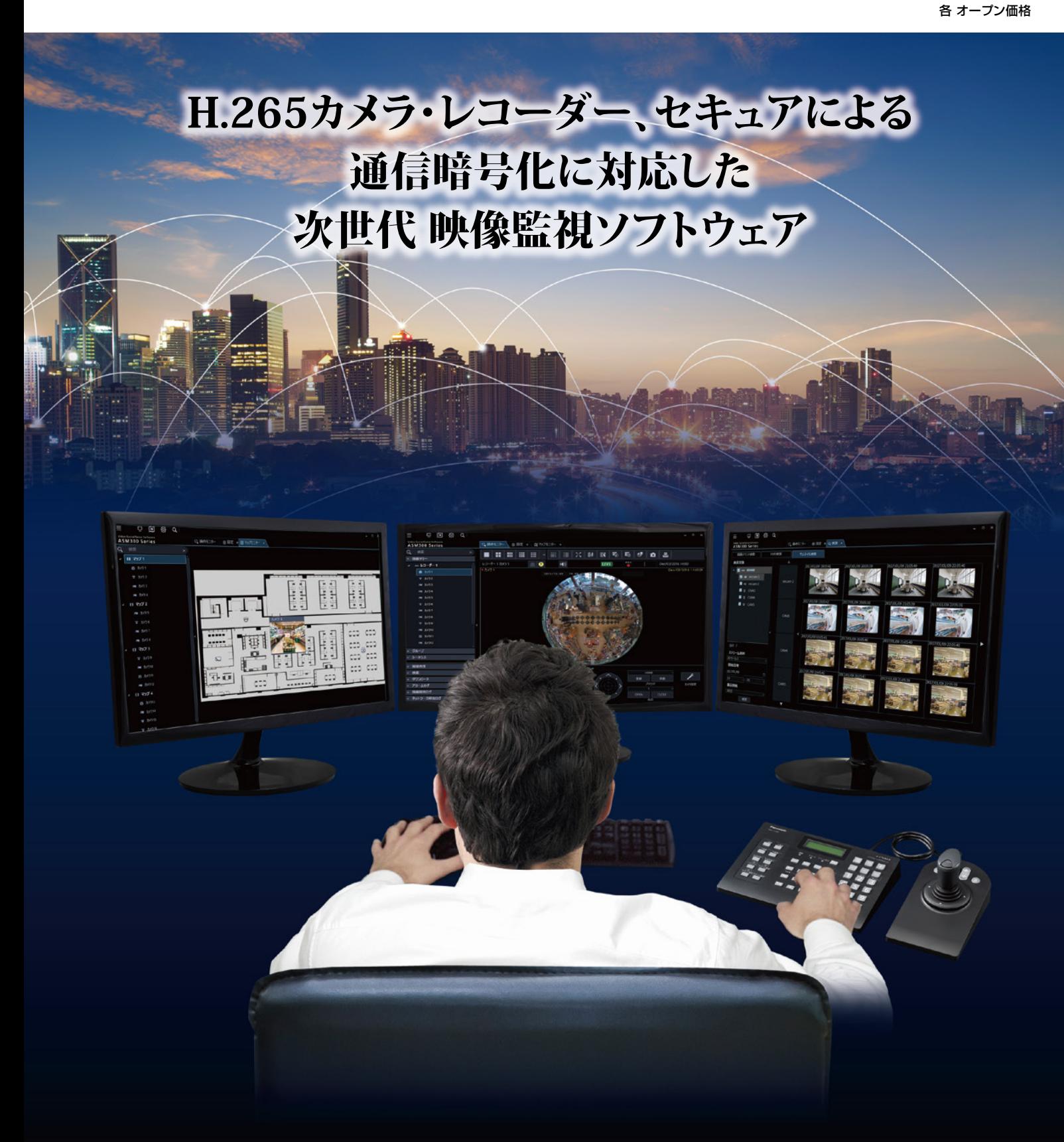

# **機能拡張ソフトウェアを組み合わせて、映像管理をより効率的に。**

# |機能拡張ソフトウェア(多画面表示) WV-ASE202W オープン価格

### ■ カメラ64台の映像をモニター1台に一括表示できる

<u><br>こットポジション、パン/チルト、明るさ調整、フォーカス調整、ズーム調整、外部制御、</u> ミード開始・終了

画像再生、マニュアル録画※ ※マニュアル録画に対応しているのはWJ(DG)-ND/WJ-HDシリーズのみとなります

# **H.265カメラ・レコーダー、セキュアによる通信暗号化に対応した次世代 映像監視ソフトウェア**

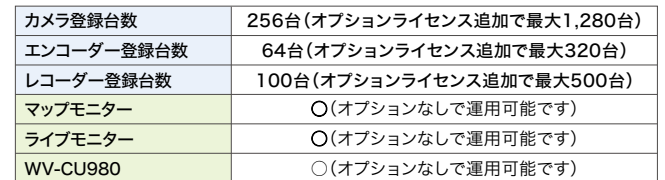

映像監視ソフトウェアWV-ASM300シリーズ※はLAN(ネットワーク)に接続された、複数台の当社製ネットワークディスクレコーダー、デジタルディスク レコーダーおよび、ネットワークビデオエンコーダー、ネットワークカメラなどを統合管理し、Microsoft Windows 上で動作するソフトウェアです。 本ソフトウェアを使用することにより、カメラ画像をPCのモニターに表示したり、マイクの音声をPCで再生したり、レコーダーに録画されている画像や音声 をPCから操作し、PCのモニターで再生したり、PCのハードディスクにダウンロードしたりすることができます。

> セキュア拡張キット(別売)を登録することで 監視システムでのセキュア強化を実現。 ●電子証明書を使ったSSL通信により、覗き見防止。 ●データ暗号により、意図せず持ち去られた映像を閲覧不能に。

## ■ 各種機器の登録台数とソフトウェアの構成

※WV-ASM300シリーズには機能拡張ソフトウェア(別売)、既にご利用いただいているWV-ASM200[生産完了品]をWV-ASM300に切り替えてお使いいただけるようにする為のアップグレードソフトウェアWV-ASM300UGW(別売)をご用意しております。

 SmartHD : 9M全方位(WV-SFV481[生産完了品]/WV-SFN480[生産完了品]) ※全方位マイクとの連動時は3D デワープに非対応となります。 。<br>※高解像度の描画でフレームレート減少等性能劣化が顕著に発生する可能性があります。 ●対象レコーダー:WJ-NX400K/WJ-NX300/WJ-NX200/WJ-NX100

※上記制約は、3Dデワープ表示に関しての制約となります。 WV-ASE231W : WV-ASE231Wの再生一時停止からの顔登録は非対応です 顔検出 ・ 再生で一時停止した場合 顔検出は動作しません

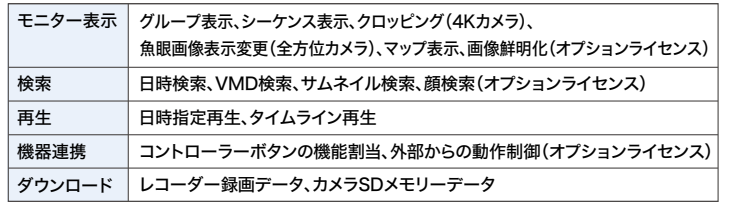

## **WV-ASM300ソフトウェア概要**

カメラ/レコーダー/PCクライアントを 簡単に一括設定

●カメラ検知からレコーダー設定まで一括機器設定。 ●設定/運用ソフトウェア間はタブで簡単に切替可能。 ●シンプルでスムーズな操作性。  $\bullet$ WJ-NX400K, WJ-NX300, WJ-NX200, WJ-NX100と連携し効率検索。 (サムネイル検索)

#### ■ WV-ASM300機能項目

スマートオペレーションで 業務効率アップ

# 遠隔監視におけるセキュア強化

# **監視システムにおけるセキュアコミュニケーションにも対応 (オプション)**

EXTREMEシリーズ ネットワークディスクレコーダーへセキュア拡張キット(別売) を登録することにより監視システムにおいて、高いレベルのセキュア技術で セキュリティの脅威から機器や映像データを守ることができます。

### ●覗き見をシャットアウト(通信の暗号化)

# **魚眼映像の補正に3D技術を応用し、 疑似PTZ操作を実現する「3D デワープ」機能**

#### ●対象カメラ

 EXTREME : 9M全方位(WV-X4571L/WV-X4171) 5M全方位(WV-S4550L/WV-S4150)

 WJ-ND400K[生産完了品]/WJ-NV300[生産完了品]/WJ-NV250[生産完了品] ●対象操作デバイス : マウス使用もしくはWV-CU980(通常モード)を使用時のみ

(全方位以外のカメラや、魚眼の従来方式については各機能動作します)

■ ライセンスを追加することにより、レコーダー、エンコーダー、カメラ、 マイクの最大登録件数をそれぞれ100台、64台、256台、256台の単位で 拡張できます。

■制約事項 画像鮮明化 : 画像鮮明化ON時は、従来方式での表示となります AVMD描画 : 3D デワープ中はAVMD情報描画は非対応です

SSL通信によりカメラとレコーダー・監視ソフトウェア間で安全な通信経路を確保し 通信傍受を防ぎます。

また高性能暗号モジュールで映像生成部で暗号化、ネットワーク上の映像を保護します。

セキュア拡張キットについて詳しくはコチラのURLから https://sol.panasonic.biz/security/software/nxs/index.html 4台分のカメラを同時に表示し、 サムネイル検索が可能。 指定した間隔での静止画一覧から 再生映像を確認。 探したい映像を効率的に検索する ことが可能です。

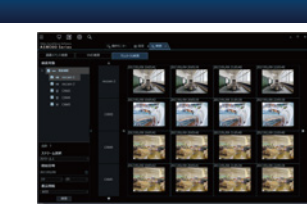

# **サムネイル検索**

操作モニターでダウンロードを開始するとダウンロード画面にダウンロード対象として 設定したファイル名が追加されます。1度にダウンロードできるファイル数は10,000件までです。

### **ダウンロードキューイング**

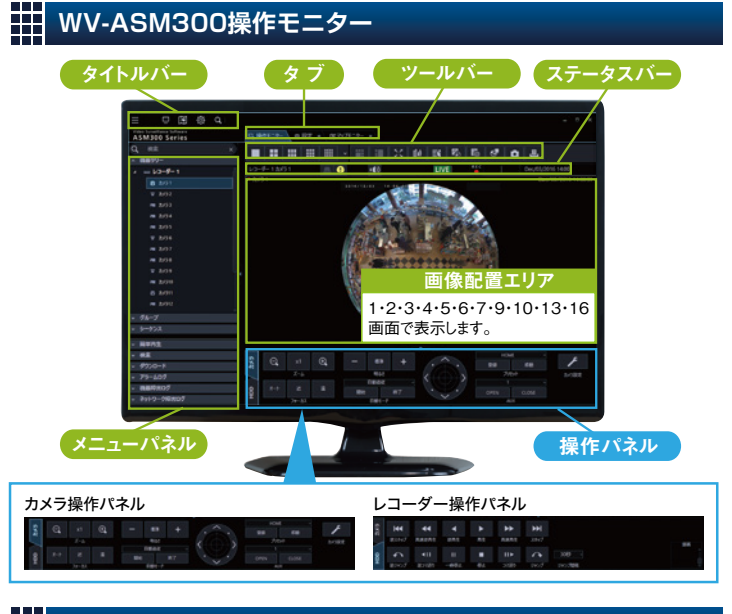

- (アラーム)を詳細に管理することができます。必要なデータの検索やCSV※ カメラ・レコーダー新機種への対応はWV-ASM300で行うため、 内容や性別などをアラーム毎に付加情報として登録することで、発報履歴 データ出力機能を有しており、帳票作成を行なうマクロを別途用意することで 報告書作成など事後処理作業の時間短縮を支援します。
- 顔認証アラーム(WV-ASF950のみ)に対応。顔認証システム導入時の現場確認 作業を支援します。

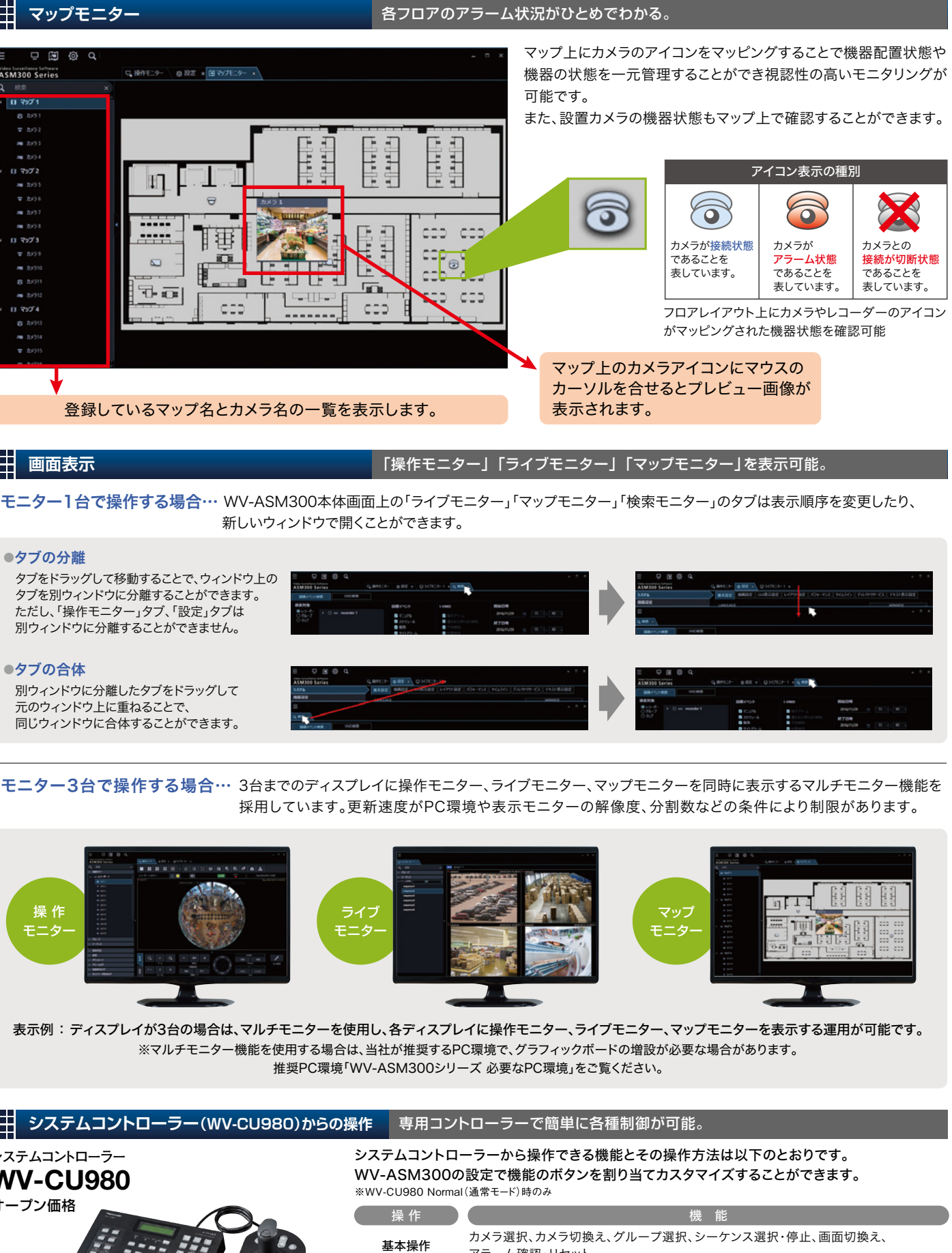

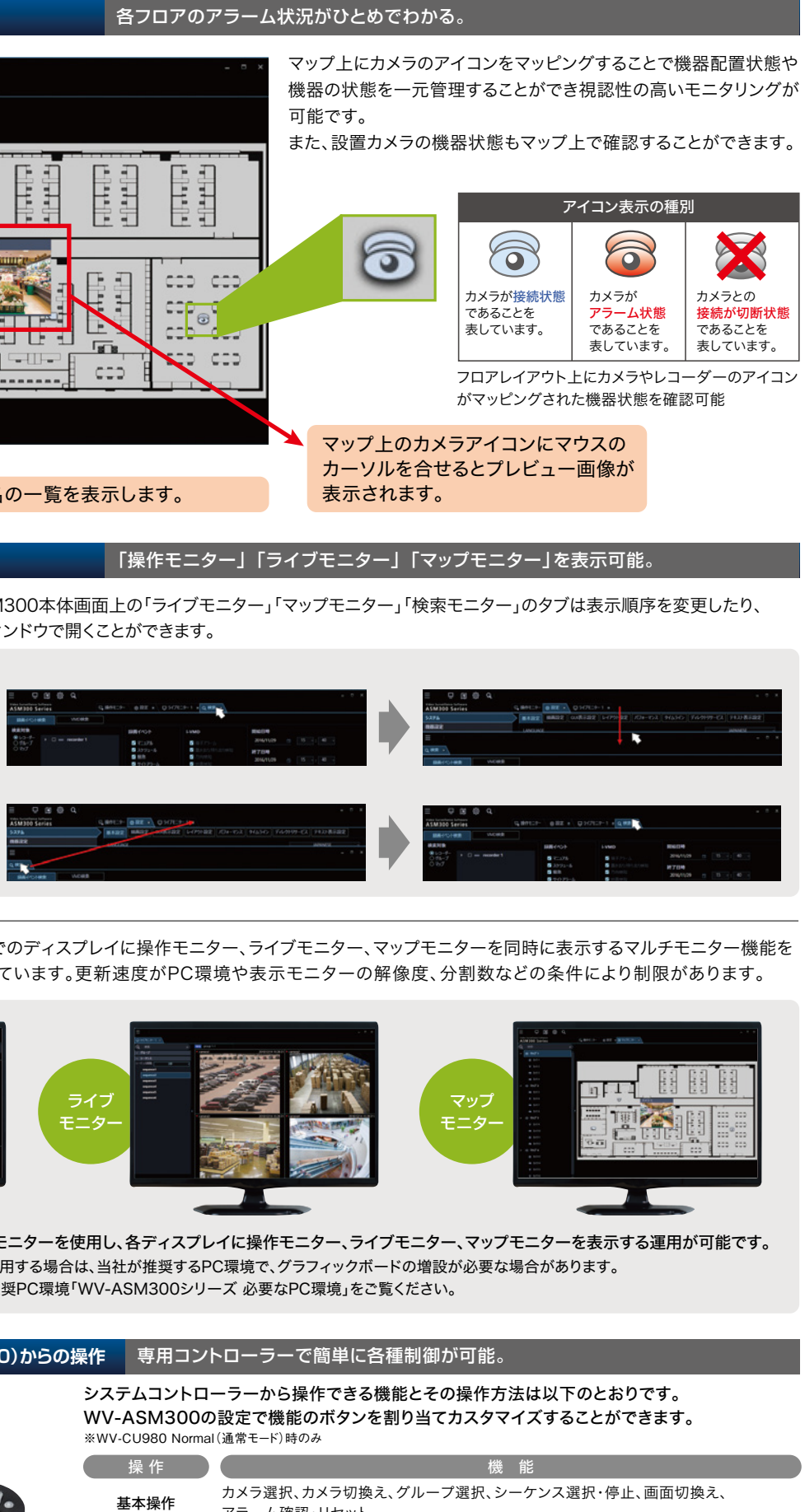

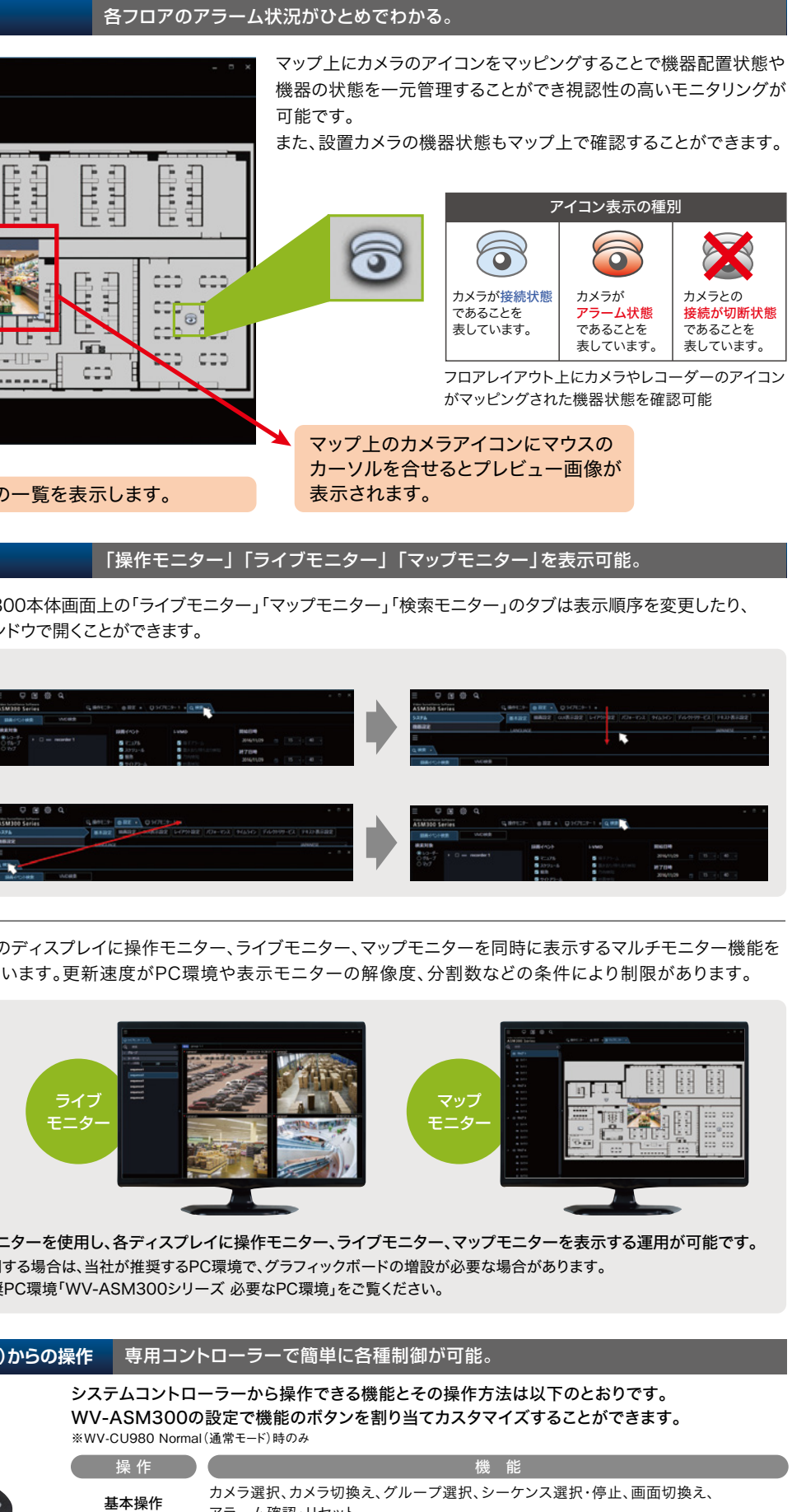

なお、本ライセンスは最大4つまで登録することが可能です。

### WV-ASM300用拡張ソフトウェア。

**・ ライブモニターの25/36/49/64分割が可能となります。(ただし再生は16画まで)**

- **・ ライブモニターの25/36/49/64画グループが追加されます。(ただしシーケンスは16画まで)**
- **・ ライブモニターを4台まで使用可能となります。(トータル68画面)**

# WV-ASE202W オープン価格 KE KEE ASSESSIMAL MV-ASE203W オープン価格

 **本カタログでは仕様説明などでWV-ASM300Wを含めてWV-ASM300と表記しています。**

※機器とのセキュア通信を有効にした場合、以下機能はご使用できませんのでご注意ください。 ・ヒートマップ表示機能 ・カメラ設定パネル機能 ・SDメモリーダウンロード機能(FTP)

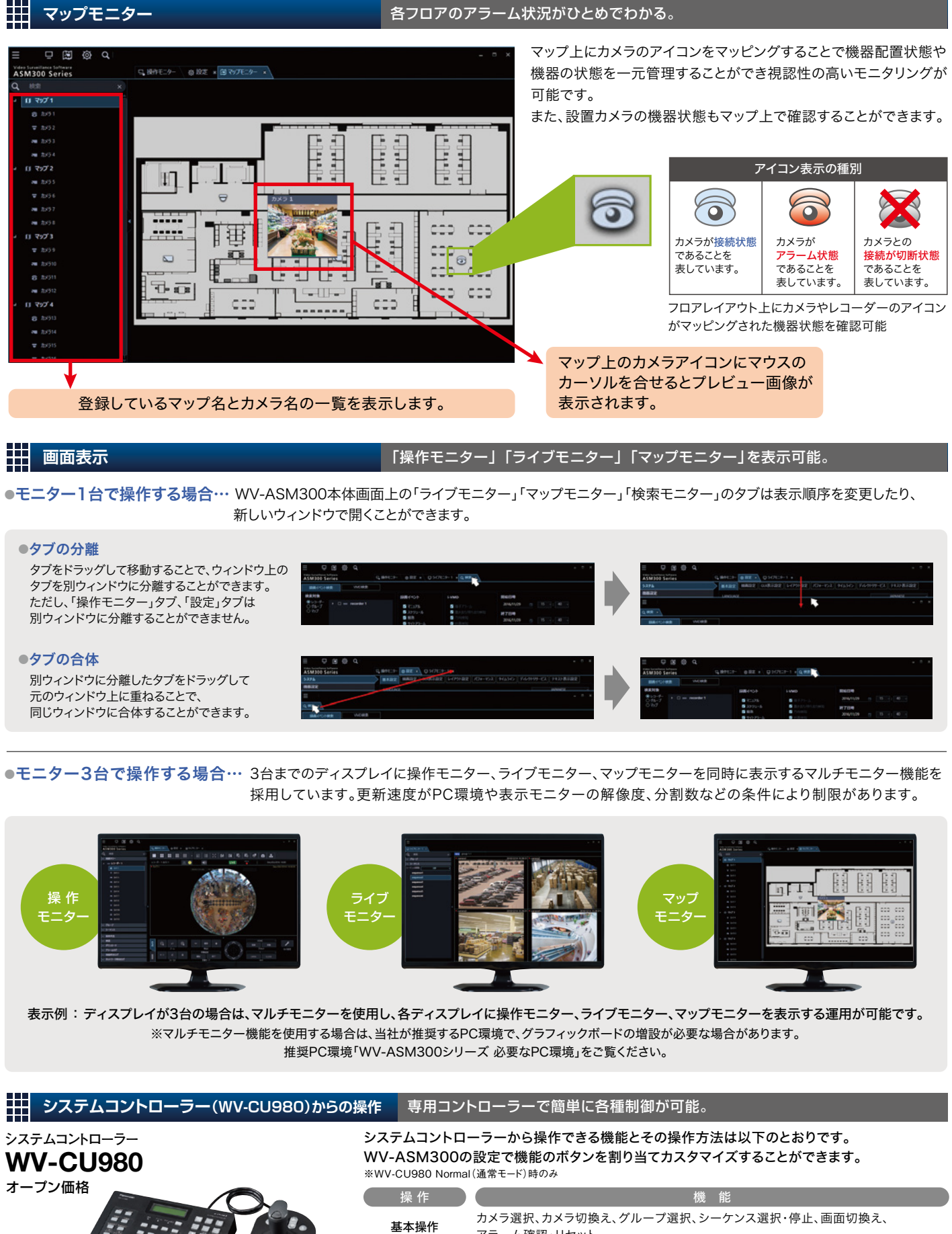

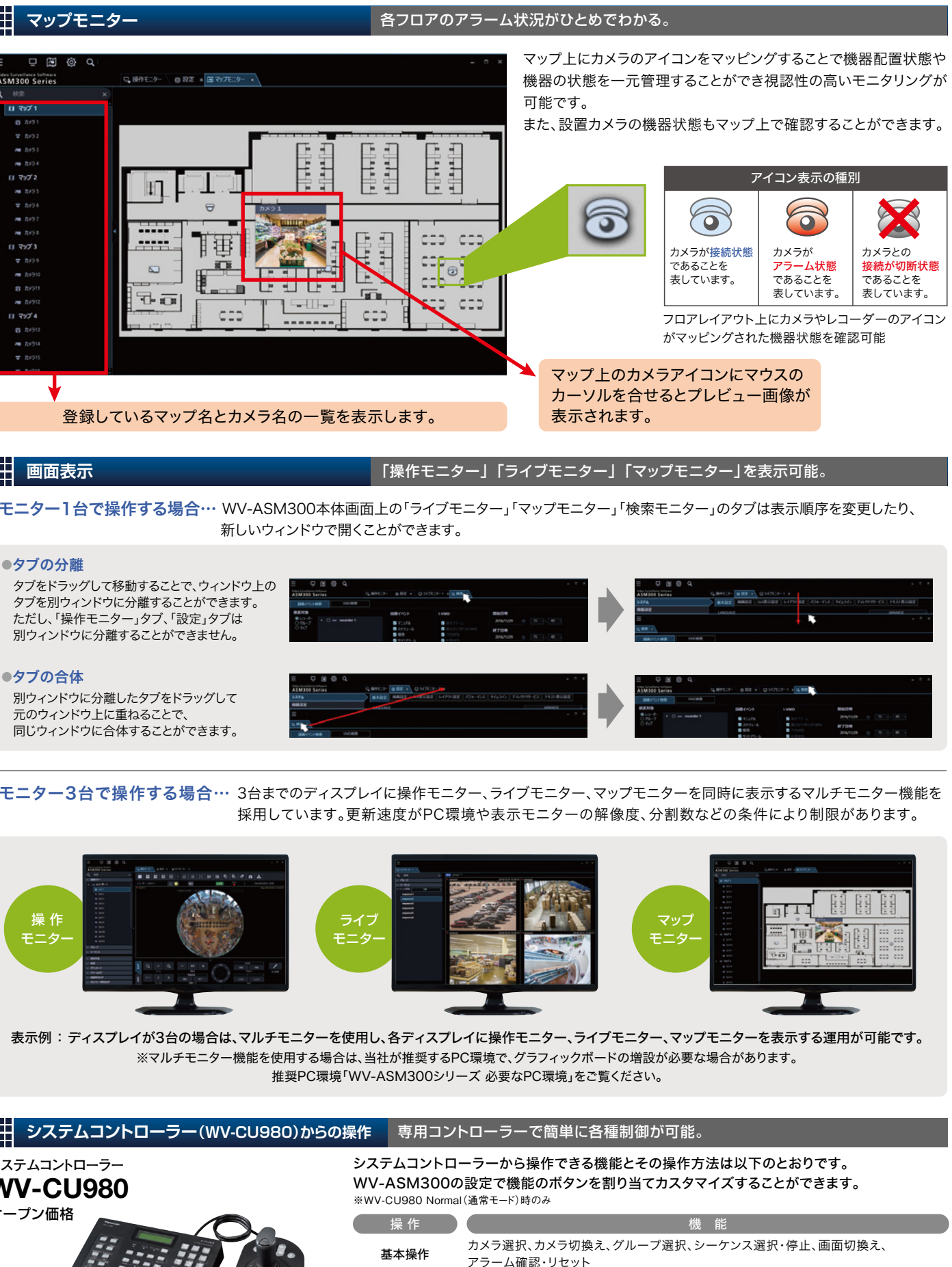

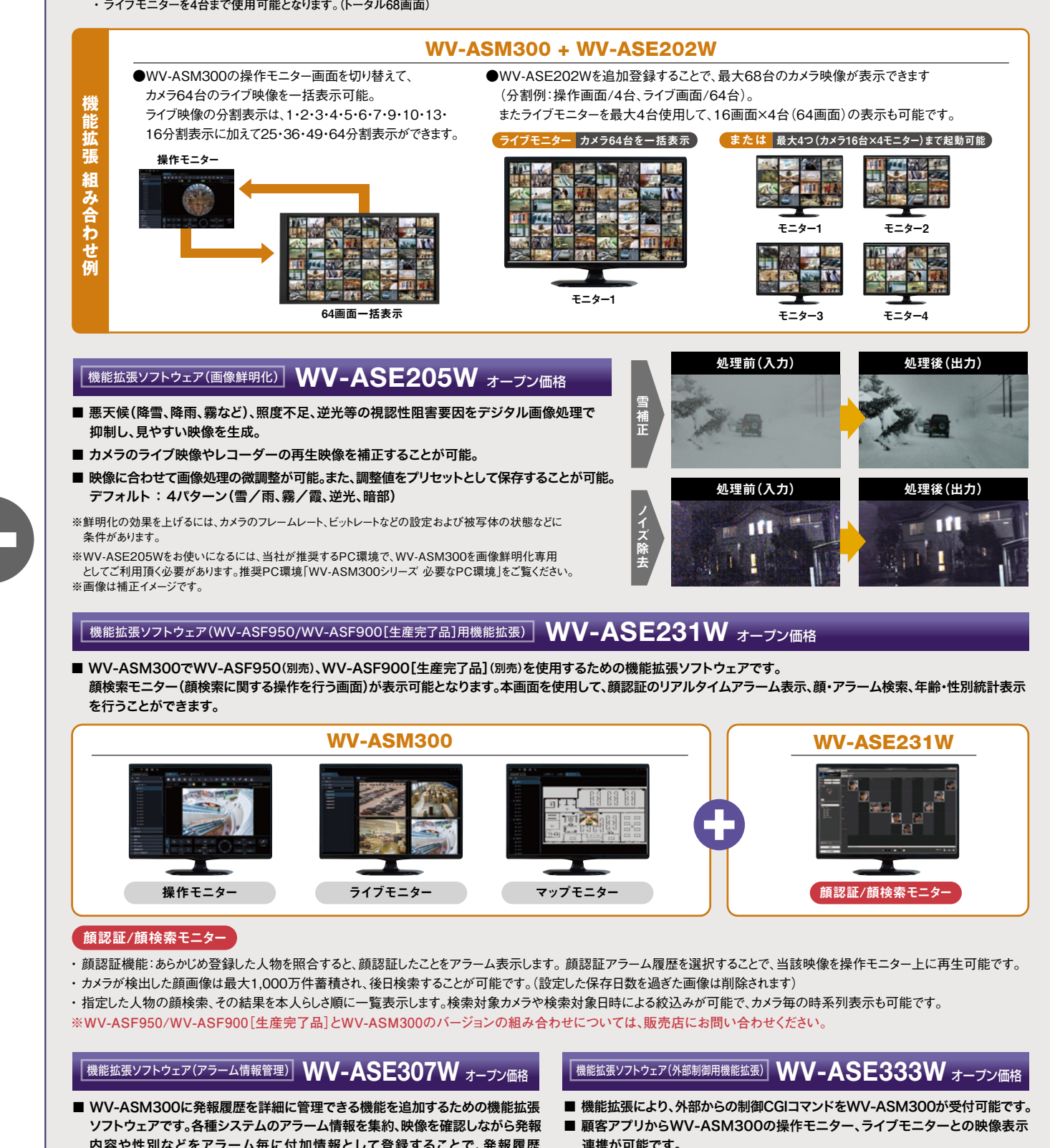

- 連携が可能です。
	- 顧客アプリの更新は不要です。

※CSV : Microsoft Excelなどの表計算ソフトで編集可能なファイルです。

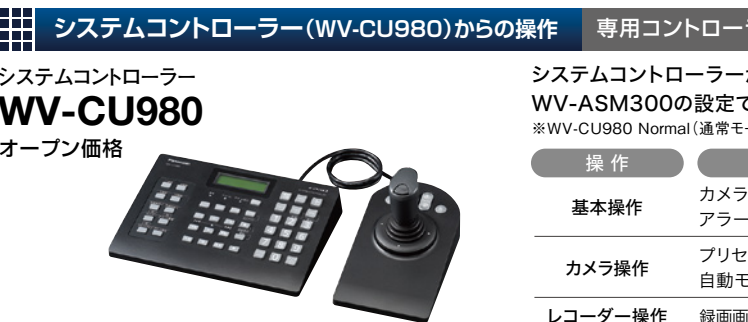

対象は操作モニターのみとなります。また、シーケンス実行中は従来補正方法となります。

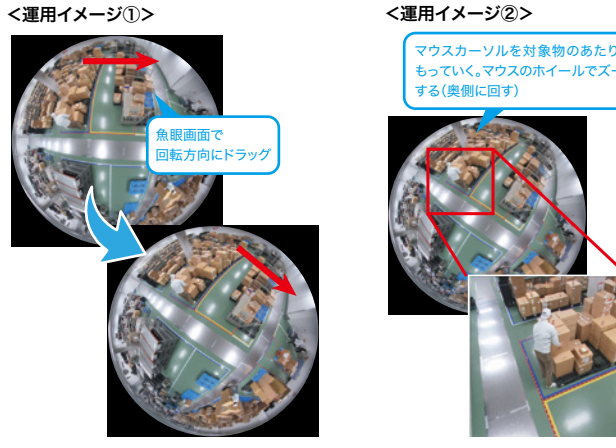

●WV-ASM300は90日間限定のデモライセンス(固定解除キー番号)の登録によりデモ用として使用が可能です。デモ版では画面の製品タイトルに「DEMO」と表示されます。WV-ASM300Wもデモ版をご利用いただけます。

### 【重要】 デモ版解除キー番号 WV-ASM300の場合 ▶ 0000-0010-0000-0002 WV-ASE202Wの場合 ▶ 0000-0030-0000-0002

なおWV-ASM200[生産完了品]のデモ期間にある場合、WV-ASM300に移行する場合はデモ期間が90日から使用済みの期間を減じたものとなります。 既にWV-ASM200[生産完了品]のデモ版をご使用されているPC上でご利用される場合は、試用期間切れとなりご使用になれない場合がございます。

■WV-ASM300W【ライセンス販売】は、WV-ASM300ソフトウェアをダウンロードした後、ライセンス登録をすることによりWV-ASM300と同様に使用できます。

※1: 点線で囲まれた構成にすると、レコーダーに接続されているカメラの画像を、レコーダーを経由せずに 直接見ることができます。その場合、下記の項目を確認・設定してください。 ・ レコーダーにカメラを登録する。 ・ レコーダーは1ポートで運用する。

※2: システムコントローラーは別途購入する必要があります。

#### ■WV-ASM300 デモ版提供について(試用期間は登録より90日間となります)

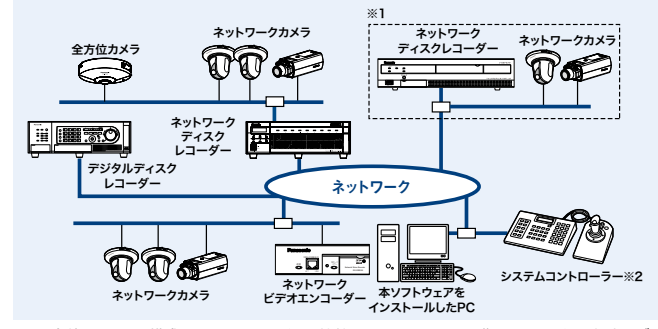

この現象が発生した時は、操作モニター、ライブモニターなどのウィンドウ位置が変更する可能性があります。 ※13: QSVを使用する場合は、Intel HD Graphicsのバージョンが21.20.15.4528以上であることを 確認してください。最新ドライバーは以下のURLから入手可能です。お使いのCPUに合わせたドライバーを ダウンロードし、PCにインストールください。URL: https://downloadcenter.intel.com/ja ※14: アプリケーションのインストールとは別に、レコーダーからダウンロードした画像の保存先、データベースの

※15: PCのネットワーク設定は、お客様のネットワーク環境にあわせて設定していただく必要があります。また、 複数のネットワークインターフェースカードを用いて本ソフトウェアを使用した場合の動作は保証いたしません。 ※16: 接続する機器により実際のサポートしているウェブブラウザーのバージョンや制限事項が異なります。<br>※16: 接続する機器により実際のサポートしているウェブブラウザーのバージョンや制限事項が異なります。

「Microsoft Windows 8.1 Pro 64 ビット」または「Microsoft Windows 10 Pro 64 ビット」の使用を推奨します。

※6: Xeon®などサーバー向けのCPUは除きます。

■ WV-ASM300シリーズ 必要なPC環境

**DCを用音される際につき辛ください** 

※7: デュアルチャンネル対応のメモリーを使用し、同じ性能のメモリーを2枚1組で使用することを推奨します。 メモリー1枚で使用した場合、以下の場合に映像表示性能が低下することがあります。 • 画像表示方法が拡大縮小モードの場合 • ライブモニターを使用した場合 。<br>※8: デュアルチャンネル対応のメモリーを使用し、同じ性能のメモリーを2枚1組で使用してください。 ※9: ライブモニター、画像鮮明化機能を使用されない場合は、PCのオンボードグラフィックをご使用ください。 ※10: 画像鮮明化機能を使用する場合には、お使いのビデオカードに対応した電源ユニットをご用意ください。

> WV-ASM200ユーザー用 アップグレード専用ソフトウェア WV-ASM300UGW

※11: 画像鮮明化機能を使用する場合には、複数枚のビデオカードを使用しないでください。 ※12: ディスプレイポートケーブルを使用している場合、ケーブルの性質上、モニター電源のオン / オフ時に

一時的にモニターが認識されなくなる現象が発生します。

■操作モニターとライブモニターの合計数が、ライブモニターを使用しない場合の最大接続台数以下であれば PCは接続可能となります。

保存先として使用するためのハードディスク容量を用意する必要があります。

詳しくは各機器の取扱説明書をお読みください。

WV-ASM300シリーズは、LAN(ネットワーク)に接続された、複数台の当社製ネットワーク ディスクレコーダー、デジタルディスクレコーダーおよび、ネットワークビデオエンコーダー、 ネットワークカメラを統合管理することができます。

WV-ASM300[デモ版](90日間)/WV-ASM300W ダウンロードはコチラのURLから https://sol.panasonic.biz/security/software/asm300/spec.html

### **WV-ASM200[生産完了品]からのアップグレードについて**

アップグレードソフトウェア(WV-ASM300UGW(別売))は、WV-ASM200の本体ライセンスに追加 登録することで、WV-ASM300にアップグレードするためのライセンスソフトウェアとなります。

※WV-ASM200を製品版ライセンスにてインストールしたことのあるPCが対象です。 ※WV-ASM300ソフト本体は別途ダウンロードが必要となります。 ※WV-ASM200とWV-ASM300を同時に一つのPCにインストールすることはできません。

※WV-ASM200は今後のバージョンアップがなくなるので、レコーダーやカメラの新機種対応を行う場合はWV-ASM300にアップグレードする必要があります。

オープン価格

。<br>まただけます。(お問い合わせの内容によっては、担当窓口をご案内する場合もございます) ホームページからのお問い合わせは panasonic.biz/cns/cs/cntctus/

・複数枚のビデオカードを使用する場合にはMicrosoft Windows 7ご使用の場合は Aero機能をOFFにしてご使用頂くか、Microsoft Windows10 Pro 64ビットを で使用ください。ご使用になるビデオカードのドライバは最新にしてご使用ください。 ・トラブルシュートとしてOSの入れ直しが必要となることを想定し、PCの構築操作設定をご理解

.<br>いただいている方によるソフトウェアのインストール作業をお願いします。

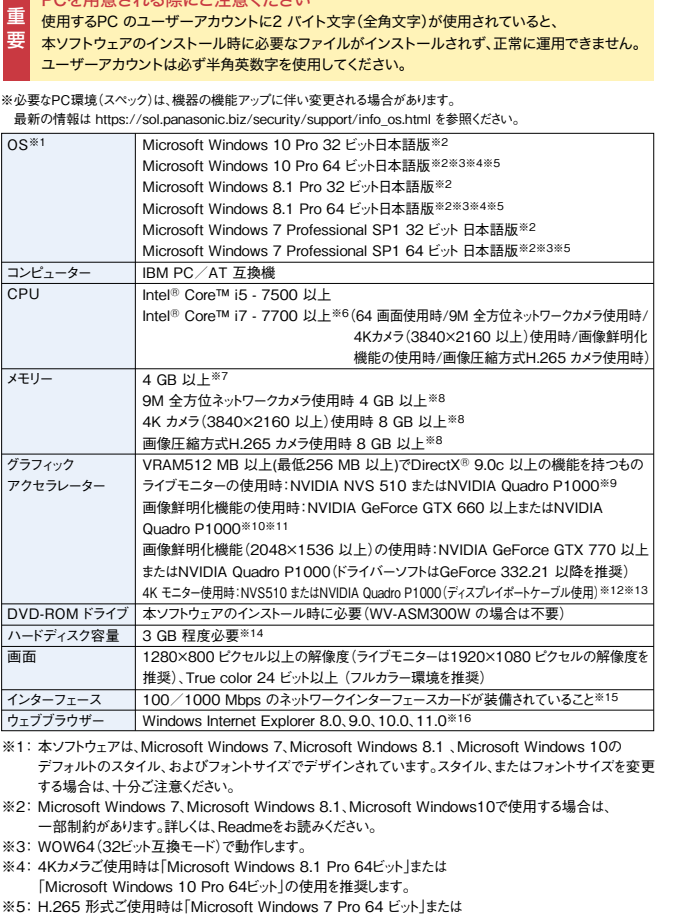

※4: 4K カメラご使用時は「Microsoft Windows 8.1 Pro 64 ビット」または「Microsoft Windows 10 Pro 64 ビット」の使用を推奨します。 。<br>※5: H.265 形式ご使用時は「Microsoft Windows 7 Pro 64 ビット」または

「Microsoft Windows 8.1 Pro 64 ビットJまたは「Microsoft Windows 10 Pro 64 ビットJの使用を推奨します。<br>※6:Xeon<sup>®を</sup>なジャノベー向けのCPUは除きます。<br>※7:デュアルチャンネルに対応したPCにて同じ性能のメモリーを2枚1組で使用することを推奨します。<br>※3:デュアルチャンネルに対応したPCにて同じ性能のメモリーを2 枚1 組で使用することを推奨します。<br>※9:デュアル

**※ご注意 : Microsoft Windows 7 におけるWindows XPモードには対応していません。**

■1台のレコーダーに接続可能なPCの台数は、以下の表のように、接続機器の種類やライブモニターを 使用する/使用しないによって異なります。

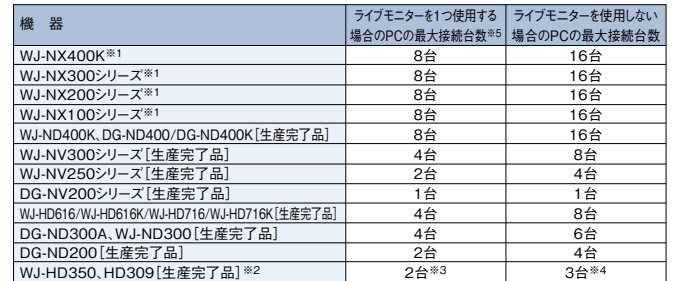

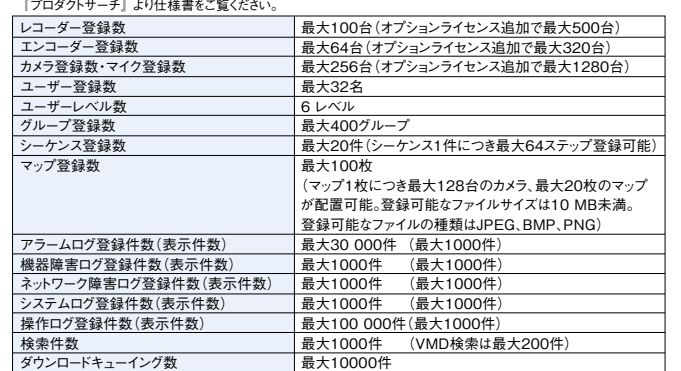

※1: NXレコーダーの場合、「ライブ取得先/ カメラ」の設定にすることで、ライブモニター使用時でも ライブモニターをユーザー数にカウントしません。

※2: 次の条件でレコーダーとの接続が切れ、黒画が表示される場合があります。<br>●イベント録画+シーケンス運用の場合 ●1台あたりのWJ-HD300シリーズに対する全体ライブレートが15 ips以上の場合

切換え表示参考例 WV-ASM30ソフトウェアの起動について ⇒ WV-ASM30では、ソフトウェアの初回起動時に、一度ライセンス(解除キー番号)を登録する だけで運用が可能です。 ②デモ用ライセンス(固定解除キー番号)登録への変更 ⇒WV-ASM30では、ソフトウェアの初回起動時に、デモ用ライセンスを登録することにより、 デモ用として、90日間使用することができます。デモ用ライセンスでの運用では、画面右下(通常時 ■ WV-ASM30概要 起動/モニター表示 ライブモニター ハードウェア ライセンス登録・認証/16:9 および 4:3 画面 1280×800(3840×2160へ引伸ばし可) Microsoft Windows 搭載PC ①初回起動時にライセンス登録が必要です

※3:16画または9画表示を行う場合は接続可能なPCの台数は1台になります。

※4:16画表示を行う場合は接続可能なPCの台数は2台になります。

※5:ライブモニターを1つ使用した場合の接続可能台数となります。操作モニター・ライブモニターの合計数が、 ライブモニターを使用しない場合の最大接続台数以下であれば接続可能となります。 ● ウェブブラウザによるアクセスやFTP接続によりユーザー数が超過すると、レコーダーとの接続が切れ、黒画が

 表示される場合があります。 ● 機能拡張ソフトウェア(WV-ASE203W(別売))のライセンスを追加することにより、レコーダー、エンコーダー、

 マイク・カメラの最大登録件数をそれぞれ100台、64台、256台、256台の単位で拡張できます。 なお、本ライセンスは最大4つまで登録することが可能です。

#### ■ システムの構成図

※最新情報については https://sol.panasonic.biz/security/support/download/index.html から『プロダクトサーチ』より 仕様書をご覧ください。

※1: 木ソフトウェアは Microsoft Windows 7 Microsoft Windows 8.1 Microsoft Windows 10 の  $-$ | 100/1000 Mbps のネットワー インターフェース

デフォルトのスタイル、およびフォントサイズでデザインされています。スタイル、またはフォントサイズを変更する場合は、十分ご注意ください。<br>※2: Microsoft Windows 7、Microsoft Windows 8.1、Microsoft Windows 10 で使用する場合は、一部制約があります。<br># 詳しくは、取扱説明書、Readme をお読みください。<br>※3: WOW64(32 ビット互換モード)で動作します。

#### ■ 商品仕様

※最新情報については https://sol.panasonic.biz/security/support/download/index.html から

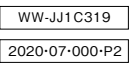

●製品の色は印刷物ですので実際の色と若干異なる場合があります。●製品の定格およびデザインは予告なく変更する場合があります。 ●本カタログ掲載商品の価格には、消費税、配送・設置調整費、工事費、使用済み商品の引き取り費等は含まれておりません。 ●オープン価格の商品は本体希望小売価格を定めていません。●実際の製品には、ご使用上の注意を表示しているものがあります。

映像監視ソフトウェア(ライブ画表示専用ソフト)| |映像監視ソフトウェア(ライブ画表示専用ソフト)[ライセンス販売] |  $\mathbf{W}$ V-ASM30  $\pi$ ープン価格 WV-ASM30W オープン価格

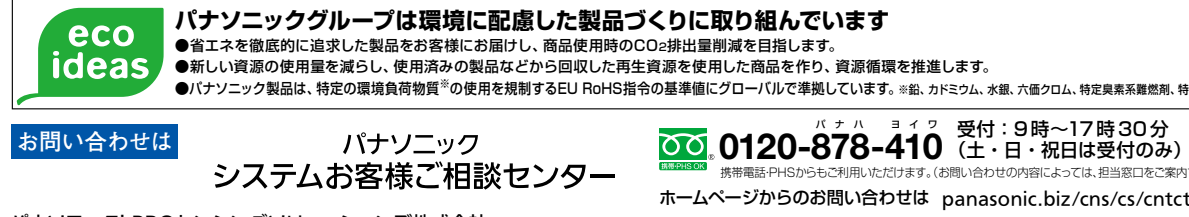

パナソニックi-PROセンシングソリューションズ株式会社 〒812-8531 福岡県福岡市博多区美野島4丁目1番62号

# パナハ ヨイワ

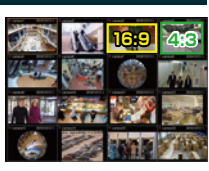

### **4K UHD(3840×2160、16 : 9)表示を実現**

画面レイアウトを16:9に変更し、PCモニター(ノートPC含む) で1280×800(3840×2160へ引伸し可)表示を実現しました。 また、分割表示では、16:9映像と4:3映像を混在したモニター 表示が可能です。PTZカメラは全画面表示時、画面クリックに よるパンチルト操作が可能です。

最新ドライバーは以下のURL から入手可能です。お使いのCPU に合わせたドライバーをダウンロードし、PCにインストールください。

URL: https://downloadcenter.intel.com/ja<br>※10: アプリケーションのインストールとは別に、データベースの保存先として使用するためのハードディスク容量を用意する必要があります。<br>※11: PC のネットワークインターフェースカードを用いて本ソフトウェアを使用した場合の動作は保証いたしません。<br>また、複数のネットワークインターフェースカードを用いて本ソフトウェアを使用した場合の動作は保証いたしません

**※ご注意: ●Microsoft Windows 7 におけるWindows XPモードには対応していません。** ●WV-ASM300(WV-ASM200[生産完了品])、WV-ASM20[生産完了品]をインストールしたPCに  **WV-ASM30を同時にインストールすることはできません。**

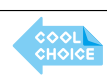

●バナソニック製品は、特定の環境負荷物質※の使用を規制するFLI RoHS指令の基準値にグローバルで準拠しています。※鉛. カドミゥム、水銀. 六価クロム、特定臭素系難燃剤. 特定フタル酸エステル

WV-ASM30は、LAN(ネットワーク)に接続された、複数台の当社製ネットワークディスクレコーダー、デジタルディスクレコーダーおよび、ネットワークビデオ エンコーダー、ネットワークカメラの画像をMicrosoft Windows上で表示するソフトウェアです。本ソフトウェアを使用して、カメラの画像をPCのモニターに ライブ表示したり、シーケンス表示したりすることができます。PTZタイプカメラのライブ画面上で、マウス操作にてPTZ操作可能です。

# **H.265/H.264画像圧縮方式カメラ対応**

**H.265/H.264画像圧縮方式に対応、多機能でライブ監視業務をサポート** H.265/H.264画像圧縮方式カメラに対応していますので、EXTREMEシリーズ、

SmartHDシリーズのネットワークカメラ映像を動画で表示できます。ライブ画表示において、 モニター画面を1・2・3・4・5・6・7・9・10・13・16分割して複数のカメラ画像を同時表示すること

が可能です。

また、一括表示したい任意の カメラを組み合わせ、 最大400グループ登録

できます。

4分割画面 9分割画面 6分割画面

 $\mathbb{R}^n$ <u>man a</u> 16分割画面

(グループA) (グループB) (グループC) (グループD)

 アラームメッセージ表示領域)に、定期的にライセンス登録メッセージが表示されます。また、製品 タイトルには、「DEMO」と表示されます。試用期間が終了する前に、ライセンスをご購入ください。

#### ■ システムの構成図

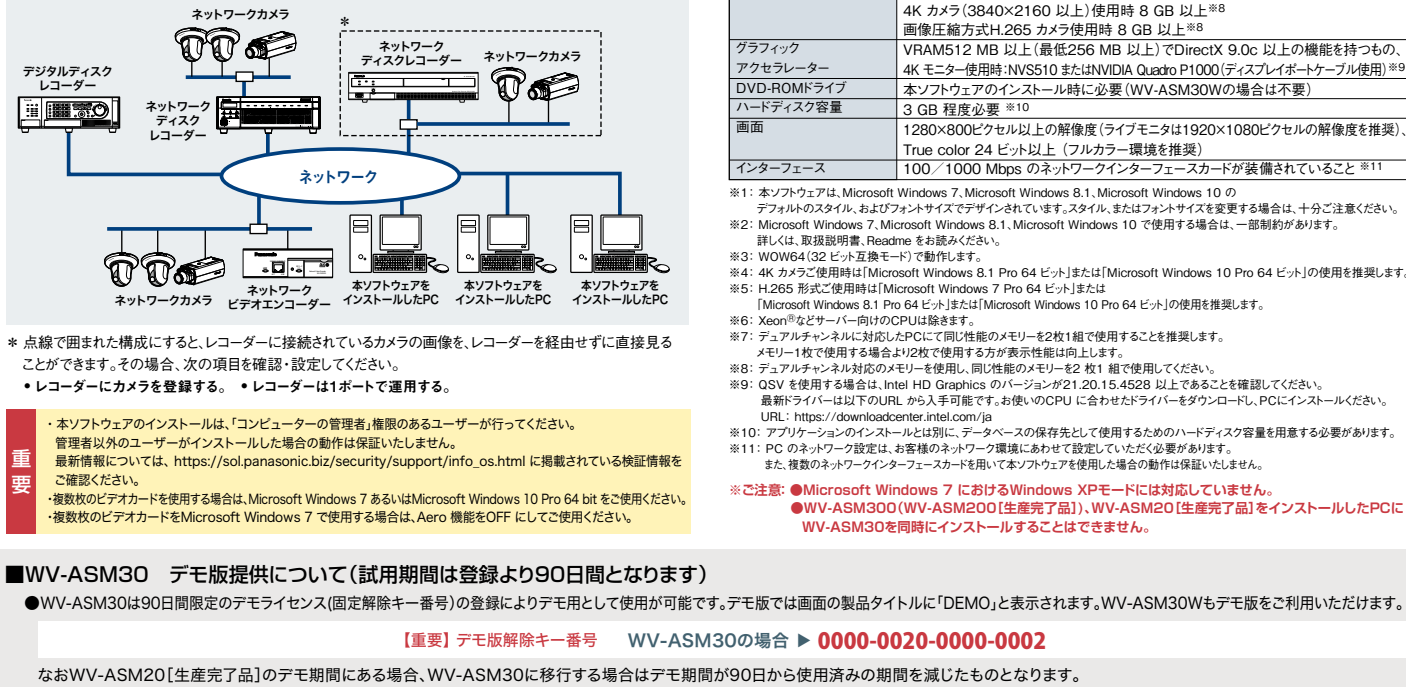

既にWV-ASM20[生産完了品]のデモ版をご使用されているPC上でご利用される場合は、試用期間切れとなりご使用になれない場合がございます。 ■WV-ASM30W【ライセンス販売】は、WV-ASM30ソフトウェアをダウンロードした後、ライセンス登録をすることによりWV-ASM30と同様に使用できます。

WV-ASM30「デモ版](90日間)/WV-ASM30W ダウンロードはコチラのURLから https://sol.panasonic.biz/security/software/asm300/asm30.html

●Microsoft、Windows、Internet Explorer、DirectX は、米国Microsoft Corporation の米国およびその他の国における登録商標または商標です。 ●Intel、Intel Coreは、アメリカ合衆国および/またはその他の国におけるIntel Corporationまたはその子会社の商標です。 ●NVIDIA、GeForceは、米国及び他国のNVIDIA Corporationの商標および/または登録商標です。

#### ■ 商品仕様

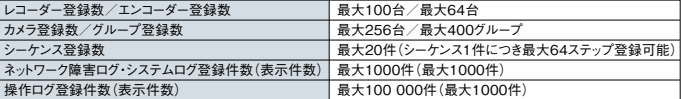

#### ■ WV-ASM30 必要なPC環境

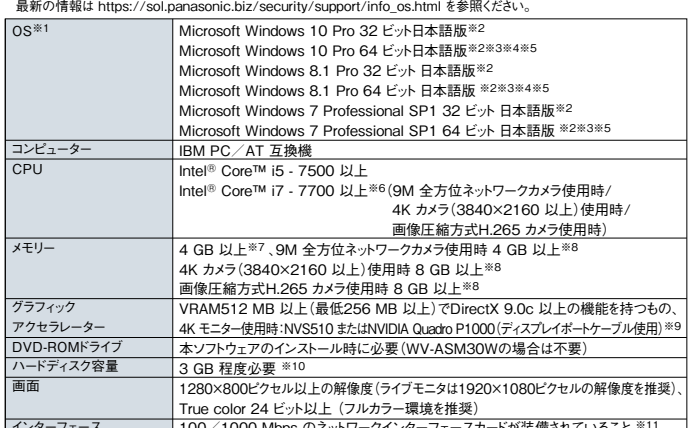

※必要なPC環境(スペック)は、機器の機能アップに伴い変更される場合があります。